### CS 221 Lecture

Tuesday, 27 September 2011

"A computer is like an Old Testament god, with a lot of rules and no mercy." -- Joseph Campbell

### Today's Agenda

- 1. Administrivia
- 2. Assigned Reading
- 3. Lab Quiz Prep
- 4. In-Class Quiz Prep
- 5. Flowcharts
- 6. Arrays

### 1. Administrivia

- Lab Quiz Thursday
  - Open-book, closed-neighbor
  - Covers everything you have done in Lab so far
  - See the Practice Quiz
- In-Class Quiz Next Tuesday
  - Closed-everything
  - Covers everything in Lecture up to now
    - NOT arrays, flowcharts (today)

### 2. Reading the Textbook is Helpful.

- Chapter 1
  - 1.1 Projectile example, Analytic vs.
     "algorithmic" (Numerical) solutions
  - 1.3 Variables, precision, accuracy, significant digits
- Chapter 2 "Excel Fundamentals"
  - 2.1 Basic Excel user interface
  - 2.2 Entering, formatting data
  - 2.3 Formulas, operators, order of operations
  - 2.4 Built-in functions (SIN(), COS(), SUM(), etc.)
  - 2.5 Conditional expressions using the IF() function

### Reading the Textbook is Helpful.

- Chapter 3 "MATLAB Fundamentals"
  - 3.1 MATLAB interface: windows, command line
  - 3.2 Computing with the command-line interface
  - 3.3 M-files (scripts), using input() to interact with user
- Chapter 4 "MATLAB Programming"
  - 4.1 Flowcharts (also in today's lecture)
  - 4.3 conditional ("branching") statements: if, if-else, if-elseif-else

Each section contains useful examples.

### 3. Lab Quiz is this Thursday.

- You will have 50 minutes (only).
- Two problems: one Excel, one MATLAB.
- Suggestion: Do the Practice Quiz!

### 4. In-Class Quiz is Next Tuesday.

- Last 30 minutes of lecture
- Pencil and paper (no calculators)
- Fair game:
  - Lecture material
  - Textbook material

...through last week's lecture (no flowcharts or arrays)

### **In-Class Quiz Topics**

- Binary representation of numbers
  - Convert binary to decimal and decimal to binary
- Precision, accuracy and significant digits
  - Know the distinction between accuracy and precision
  - Know how to determine number of significant digits
- Boolean expressions and operators: and, or, not
- Conditional expressions
  - IF() function in Excel
  - if/if-else/if-elseif-else commands in MATLAB
- Predicting MATLAB and Excel behavior
  - How expressions are evaluated (order of operations)
  - Variable names in MATLAB
  - Recognizing errors in commands

### **Example Problem**

In Matlab, suppose the following commands are typed into the command window:

```
a = 25;
        b = 32;
        c = 40;
        c = c - b;
        d = 'triangle';
        e = 'circle';
        f = 'triangle';
What does MATLAB print if you type:
>> if a < b && c < 12
        x = a + 2 * b
    else
       x = 2 * b - a
    end
```

### **Example Problem**

In Matlab, suppose the following commands are typed into the command window:

```
a = 25;
        b = 32;
        c = 40;
        c = c - b;
        d = 'triangle';
        e = 'circle';
        f = 'triangle';
What does MATLAB print if you type:
>> if strcmp(d,e) || strcmp(d,f)
        x = b * 2 + c
    else
        x = sqrt(a + b - 1)
    end
```

### **Example Problems**

- Convert 11,999 to binary
- Write down the decimal representation of 10110101101
- What is wrong with the following code?
   whichshape = input( which shape?, s);
   if strcmp(whichshape, hexagon )
   disp( Oh, goody )
   else
   disp( you are a square )

### More Examples

Which of the following is closest to the smallest positive double-precision floating point number that can result from a calculation in MATLAB?

- a. -1.79769e+308
- b. -2.22507e-308
- c. 0.000000001
- d. 2.22507e-308
- e. 1.79769e+308

### More Examples

In Excel, some cells have the following values:

$$A1 = 25$$
,  $A2 = 35$ ,  $A3 = 20$ ,  $A4 = -10$ 

What will be shown in cell B1 if it contains the following formula(s):

- =A1\*\$A\$3-\$A4
- =IF(A1>A2,A3,A4)
- =IF(AND(A1>A2,A3>A4),A1\*A2,A\$4)

### 5. Flowcharts

- Flowcharts are diagrams that illustrate the paths followed in a sequence of computations
- Flowcharts are a great tool for planning complex algorithms
- Flowcharts are also very useful for documenting and explaining an algorithm, even relatively simple ones
- For many of the simple programs we will write, drawing a flowchart may seem to be unnecessary, but learning to create and read flow charts is a valuable skill

### **Flowcharts**

- Flowcharts are often used to illustrate process sequences in manufacturing operations and decisionmaking sequences in management
- Consider the flowchart of a company's product design process:

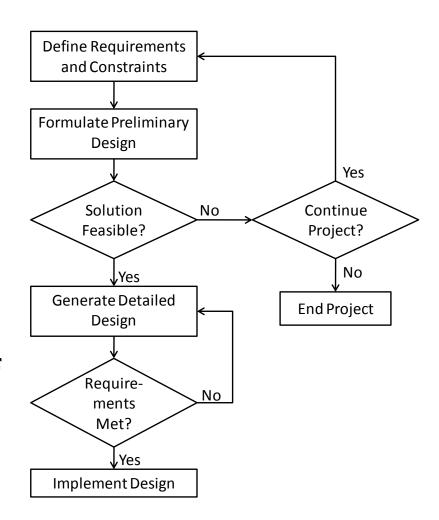

### There is a Flowchart "Vocabulary".

Some symbols may vary, but the diamond-shaped Decision Point is pretty much a universal standard.

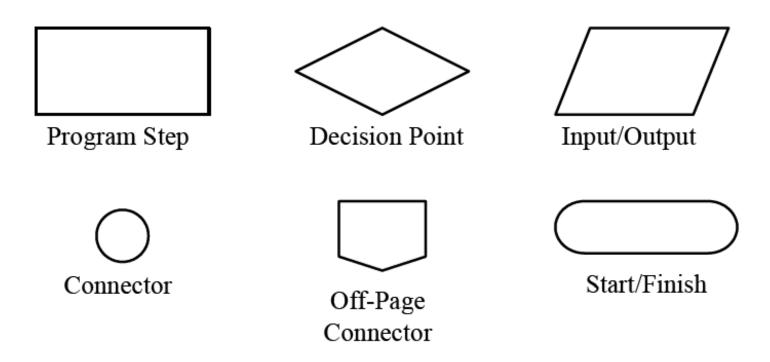

Engineering Computation: An Introduction
Using MATLAB and Excel

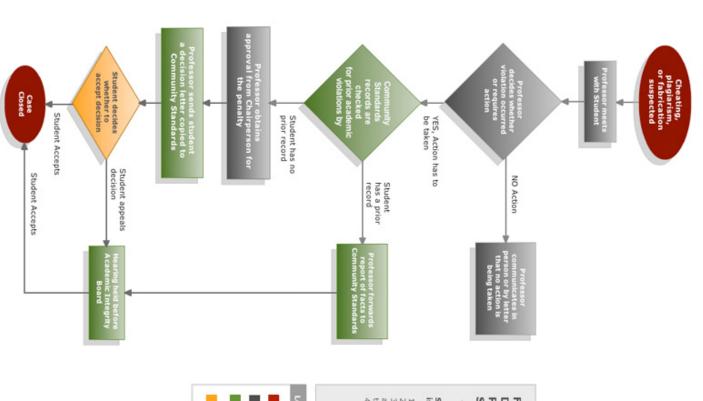

## PROCESS FOR GLIFFY SCHOOL OF DIAGRAMMING FLOWCHART OF ACADEMIC DISHONESTY

# Student specific resolutions to the issues of AcademicDishonesty:

- Failure of course.
   Failure the assigment.
   Reido assignment with the failing grade and a new grade being averaged 4. Redo the assignment with no other

RED = Start and Finish of Process

GRAY= Faculty Action or Decision

GREEN = Community Standards Involvement

ORANGE = Student Decision

### Flowcharts Show a Sequence of Steps

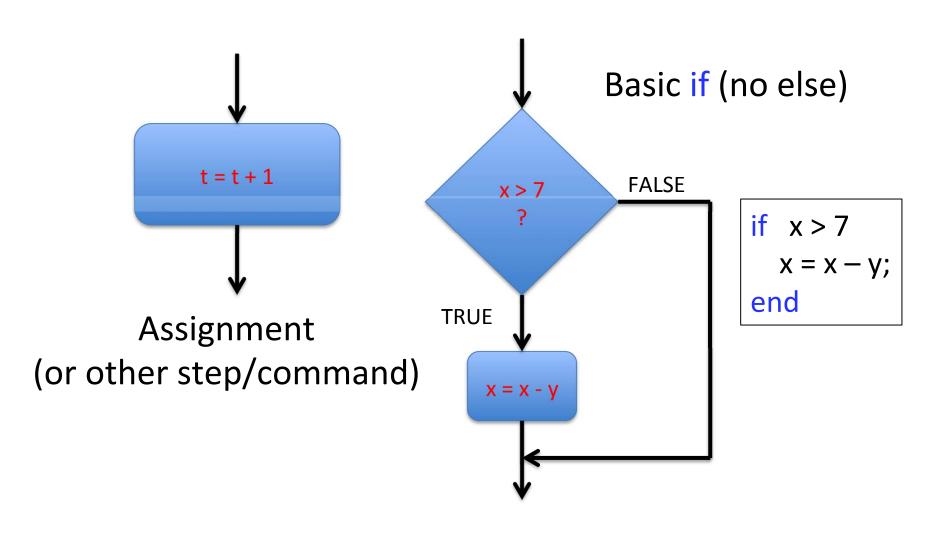

### **Flowcharts**

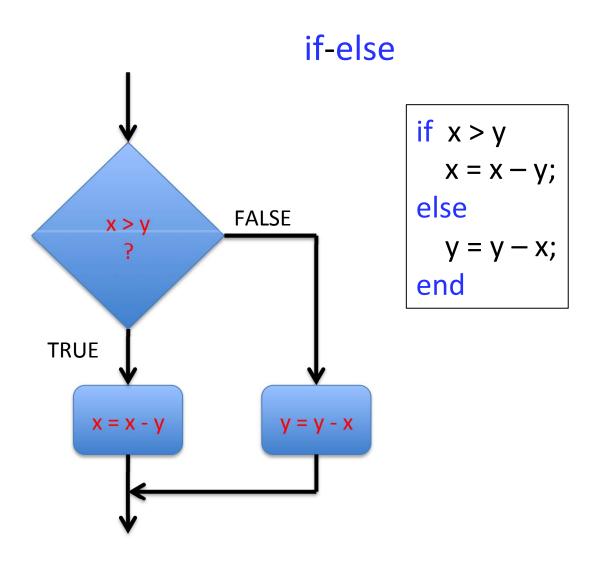

### **Flowcharts**

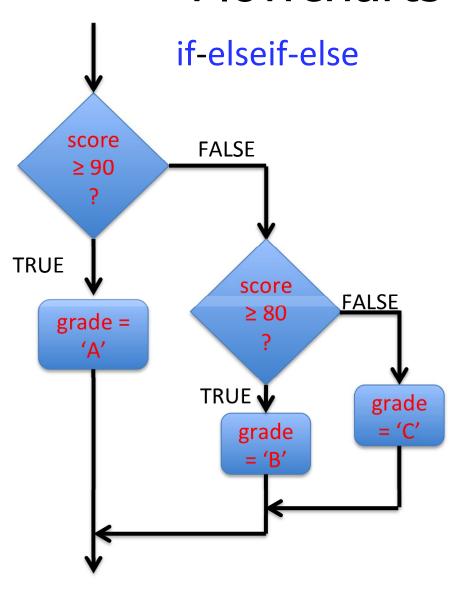

## 6. Arrays in MATLAB (Text, Sections 3.5, 3.6)

 In a spreadsheet, we do not need to name every variable: the cell address (row/column) defines the storage location

Storage locations for time and displacement values

|    | ,                                    |           |         |  |
|----|--------------------------------------|-----------|---------|--|
|    | A                                    | В         | С       |  |
| 1  | Initial displacement y <sub>0</sub>  | 3         | inches  |  |
| 2  | Natural frequency ω                  | 6.28319   | rad/sec |  |
| 3  | Damping coefficient ξ                | 0.1       |         |  |
| 4  |                                      |           |         |  |
| 5  | Damped frequency $\omega_{\text{D}}$ | 6.25169   | rad/sec |  |
| 6  |                                      |           |         |  |
| 7  | Time t, seconds                      | y, inches |         |  |
| 8  | 0                                    | 3         |         |  |
| 9  | 0.1                                  | 2.45016   |         |  |
| 10 | 0.2                                  | 1.08578   |         |  |
| 11 | 0.3                                  | -0.5072   |         |  |
| 12 | 0.4                                  | -1.73     |         |  |
| 13 | 0.5                                  | -2.1875   |         |  |
| 14 | 0.6                                  | -1.8057   |         |  |
| 15 | 0.7                                  | -0.8209   |         |  |
| 16 | 0.8                                  | 0.3423    |         |  |
| 17 | 0.9                                  | 1.24526   |         |  |
| 18 | 1                                    | 1.59461   |         |  |
| 19 | 1.1                                  | 1.33032   |         |  |

Engineering Computation: An Introduction
Using MATLAB and Excel

### Arrays Identify Multiple Values

- In MATLAB and other programming languages, the variables must be named and storage of results must be planned
- An <u>array</u> is a variable that contains multiple values
  - This allows you to refer to many values <u>all at once</u>
  - To refer to individual values, the array's name is followed by an *index* (or indices, for multi-dimensional arrays) in parentheses

### <u>Indexing</u> Refers to <u>Elements</u> of Arrays

- Think of the index value as an "address"
- Important: <u>Indices must be</u> <u>positive integers</u>, and must start with one
- Example: To store these results, we would define

$$t(1) = 0$$
,  $t(2) = 0.1$ ,  $t(3) = 0.2$ ...  
 $y(1) = 3$ ,  $y(2) = 2.45016$ ...

| Time t, seconds | y, inches |  |
|-----------------|-----------|--|
| 0               | 3         |  |
| 0.1             | 2.45016   |  |
| 0.2             | 1.08578   |  |
| 0.3             | -0.5072   |  |
| 0.4             | -1.73     |  |
| 0.5             | -2.1875   |  |
| 0.6             | -1.8057   |  |
| 0.7             | -0.8209   |  |
|                 |           |  |

## Common Mistakes Using Indices with MATLAB

Using an index of zero:

```
>> t(0) = 0
??? Subscript indices must either be real positive integers or
logicals.
```

• Using an index not an integer: setting t(0.1) equal to a value results in the same error as above

## Common Mistakes Using Indices with MATLAB

• Progressing indices by values other than 1. For example, if we take a temperature reading every 10 seconds, and set the first value as T(10), then MATLAB automatically fills in zeros (the default value) for the first nine values of T:

```
>> T(10) = 100
T = 0 0 0 0 0 0 0 0 0 0 100
```

(No error is reported, but this result is probably not what is desired)

• All of these errors result from confusion between independent variables and indices. Thinking of indices as addresses helps avoid these errors.

### Multi-Dimensional Arrays

- A variable may have more than one index. A twodimensional array is similar to the data storage of a spreadsheet. Instead of a row number and a column letter, a two-dimensional array has two index numbers
- Examples: t(1,5) R(3,3) temp(1,20)
- Efficient way to store data: if both indices range from 1-10, then the number of values stored is 10 X 10 = 100

### **Matrices**

- One- and two-dimensional arrays are also called matrices
- Many mathematical operations can be performed with matrices - the name MATLAB comes from "Matrix Laboratory"
- The size of a matrix is defined by the numbers of rows and columns. Example; a 3 X 2 matrix:

$$\begin{bmatrix} 3 & 2 \\ 7 & -5 \\ 6 & 12 \end{bmatrix}$$
 # Rows # Columns

### **Vectors**

- One-dimensional matrices are referred to in MATLAB as vectors
- Vectors can be classified as column vectors (all values arranged in a single column) or row vectors (all values arranged in a single row)
- Caution: in mechanics classes, the term "vector"
  has a different definition: a vector is defined as a
  physical quantity which is defined by magnitude
  and direction

### Entering Arrays in MATLAB

Consider the matrix:

$$A = \begin{bmatrix} 3 & 5 & 1.6 \\ -2 & 0 & 4 \end{bmatrix}$$

• To enter this matrix in MATLAB:

$$>> A = [3,5,1.6;-2,0,4]$$

or

$$>> A = [3 5 1.6; -2 0 4]$$

Commas or spaces separate elements within a row, semicolons separate rows

### Arrays

- We will work with matrix math later, with applications such as solving simultaneous equations
- We will create and manipulate large arrays of results using programming *loops*. Loops control the execution of repetitive calculations, and the results are often stored in arrays